<span id="page-0-2"></span>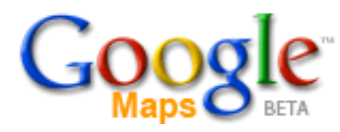

[Google Maps API](http://maps.google.com/apis/maps/) [Sign up for an API key](http://maps.google.com/apis/maps/signup.html) **API Documentation** [API Terms of Use](http://maps.google.com/apis/maps/terms.html) [API Blog](http://googlemapsapi.blogspot.com/) **[API Discussion Group](http://groups-beta.google.com/group/Google-Maps-API)** 

#### **[Google Desktop API](http://desktop.google.com/developer.html)**

Write handy plug-ins for Google Desktop Search.

#### **[Google AdWords API](http://www.google.com/apis/adwords/)**

Manage your accounts, build new tools, pull reports, and more.

# **Google Maps API Documentation**

The Google Maps JavaScript API lets you embed Google Maps in your own web pages. To use the API, you need to [sign up for an API key](http://maps.google.com/apis/maps/signup.html) and then follow the instructions below.

The API is new, so there may be bugs and slightly less than perfect documentation. Bear with us as we fill in the holes, and join the [Maps](http://groups-beta.google.com/group/Google-Maps-API) [API discussion group](http://groups-beta.google.com/group/Google-Maps-API) to give feedback and discuss the API.

# **Table of Contents**

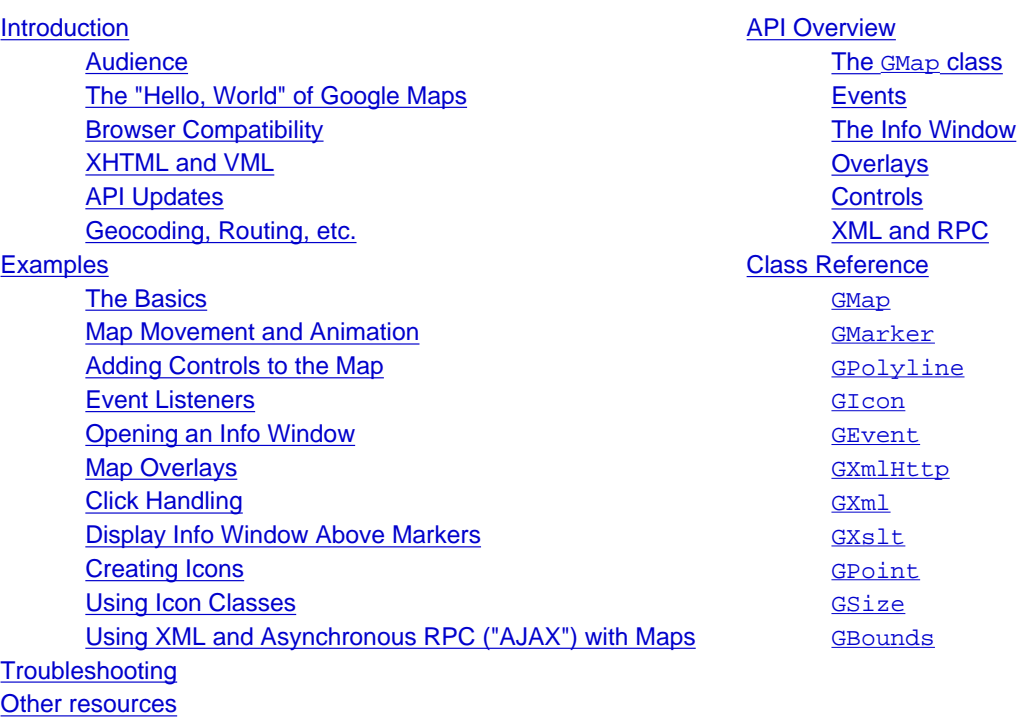

# <span id="page-0-0"></span>**Introduction**

### <span id="page-0-1"></span>**Audience**

This documentation is designed for people familiar with JavaScript programming and object-oriented programming concepts. You should also be familiar with Google Maps from a user's point of view.

### <span id="page-1-0"></span>**The "Hello, World" of Google Maps**

The easiest way to start learning about this API is to see a simple example. The following web page displays a 300x300 map centered on Palo Alto:

```
<!DOCTYPE html PUBLIC "-//W3C//DTD XHTML 1.0 Strict//EN"
"http://www.w3.org/TR/xhtml1/DTD/xhtml1-strict.dtd">
<html xmlns="http://www.w3.org/1999/xhtml">
  <head>
         <meta http-equiv="content-type" content="text/html; charset=UTF-8"/>
         <title>Google Maps JavaScript API Example: simple</title>
         <script src="http://maps.google.com/maps?file=api&v=1&key=ABQIAAAAEfCuQGsNiSWxRgf_vfNWaRQjskl1-
YgiA_BGX2yRrf7htVrbmBTEB0IH-F489GrwP8-dHLib7cKKIQ"
                         type="text/javascript">
         </script>
         <script type="text/javascript">
        //<! [CDATA[
         function onLoad() {
           // The basics.
           //
           // Creates a map and centers it on Palo Alto.
           if (GBrowserIsCompatible()) {
                 var map = new GMap(document.getElementById("map"));
                map.centerAndZoom(new GPoint(-122.1419, 37.4419), 4);
 }
}<br>}
        //]]>
         </script>
   </head>
   <body onload="onLoad()">
         <div id="map" style="width: 500px; height: 300px"></div>
   </body>
</html>
```
You can [download this example](http://maps.google.com/apis/maps/documentation/v1/simple.html) to edit and play around with it, but you'll have to replace the key in that file with your own [Maps API key](http://maps.google.com/apis/maps/signup.html). (If you register a key for a particular directory, it works for all subdirectories as well.)

The URL in the example above (http://maps.google.com/maps?file=api&v=1) is the location of a JavaScript file that includes all of the symbols you need for placing Google Maps on your pages. Your page must contain a script tag pointing to that URL, using the key you got when you signed up for the API. If your Maps API key were "abcdefg", then your script tag might look like this:

<script src="http://maps.google.com/maps?file=api&v=1&key=abcdefg"

```
 type="text/javascript">
```
</script>

The main class exported by the Google Maps API is GMap, which represents a single map on the page. You can create as many instances of this class as you want (one for each map on the page). When you create a new map instance, you specify a named element in the page (usually a div element) to contain the map. Unless you specify a size explicitly, the map uses the size of the container to determine its size.

The methods for manipulating and adding overlays to map instances are detailed below.

### <span id="page-2-0"></span>**Browser Compatibility**

The Google Maps API supports the same browsers as the Google Local site. [See the list of supported browsers on Google Local.](http://local.google.com/support/bin/answer.py?answer=16532&topic=1499) Since different applications require different behaviors for users with incompatible browsers, the Maps API provides a global method (GBrowserIsCompatible()) to check compatibility, but it does not perform any automatic behavior when it detects an incompatible browser. The script http://maps.google.com/maps?file=api&v=1 will parse in almost every browser without errors, so you can safely include that script before checking for compatibility.

None of the examples in this document check for compatibility (other than the first example, above), nor do they display an error message for older browsers. Clearly real applications should do something more friendly with incompatible browsers, but we have omitted such checks to make the examples more readable.

Note that certain browsers may have particular quirks regarding JavaScript. For example, IE doesn't allow JavaScript inside tables.

### <span id="page-2-1"></span>**XHTML and VML**

We recommend that you use standards-compliant XHTML on pages that contain maps. When browsers see the XHTML DOCTYPE at the top of the page, they execute the page in "standards compliant mode," which makes layout and behaviors much more predictable across browsers.

If you want to show [polylines](#page-0-2) on your map (like the lines used by Google Maps to show driving directions), you need to include the VML namespace and some CSS code in your XHTML document, to make everything work properly in IE. Your XHTML document should begin like this:

```
<!DOCTYPE html PUBLIC "-//W3C//DTD XHTML 1.0 Strict//EN"
"http://www.w3.org/TR/xhtml1/DTD/xhtml1-strict.dtd">
<html xmlns="http://www.w3.org/1999/xhtml" xmlns:v="urn:schemas-microsoft-com:vml">
  <head>
        <meta http-equiv="content-type" content="text/html; charset=UTF-8"/>
        <title>Your Page Title Here</title>
        <style type="text/css">
       V:* {
          behavior:url(#default#VML);
 }
```
 </style> <script src="http://maps.google.com/maps?file=api&v=1&key=abcdefg"

type="text/javascript">

```
 </script>
```
</head>

See [Microsoft's VML workshop](http://msdn.microsoft.com/workshop/author/VML/ref/appendix.asp) for more information.

### <span id="page-3-0"></span>**API Updates**

The  $v=1$  part of the URL http://maps.google.com/maps?file=api&v=1 refers to "version 1" of the API. When we do a significant update to the API in the future, we will change the version number and post a notice on [Google Code](http://code.google.com/) and the [Maps API discussion group](http://groups-beta.google.com/group/Google-Maps-API).

After a new version is released, we will try to run the old and new versions concurrently for about a month. After a month, the old version will be turned off, and code that uses the old version will no longer work.

The Maps team will transparently update the API with the most recent bug fixes and performance enhancements. These bug fixes should only improve performance and fix bugs, but we may inadvertently break some API clients. Please use the [Maps API discussion group](http://groups-beta.google.com/group/Google-Maps-API) to report such issues.

### <span id="page-3-1"></span>**Geocoding, Routing, etc.**

The Google Maps API does not include [geocoding](http://en.wikipedia.org/wiki/Geocoding) or routing services at this time; in particular, you can't specify a location using its street address.

However, there are a number of [free geocoders](http://www.google.com/search?q=free+geocoder) on the web; if you need the latitude and longitude of a particular address, you can use one of those.

## <span id="page-3-2"></span>**Examples**

Each of the following examples shows only the relevant JavaScript code, not the full HTML file. You can plug the JS code into the skeleton HTML file shown earlier, or you can download the full HTML file for each example by clicking the link after the example.

### <span id="page-3-3"></span>**The Basics**

The following example (the same as the code from the example shown earlier) creates a map and centers it on Palo Alto. Note that you can drag the map around just as you can drag maps on the Google Maps site.

```
var map = new GMap(document.getElementById("map"));
map.centerAndZoom(new GPoint(-122.1419, 37.4419), 4);
```
[View example \(simple.html\)](http://maps.google.com/apis/maps/documentation/v1/simple.html)

### <span id="page-4-0"></span>**Map Movement and Animation**

The recenterOrPanToLatLng method recenters the map around a given point. If the specified point is in the current map viewport, the map pans smoothly to the point; if not, the map jumps to the point.

The following example displays a map, then waits two seconds, then pans to a new center.

```
var map = new GMap(document.getElementById("map"));
map.centerAndZoom(new GPoint(-122.1419, 37.4419), 4);
window.setTimeout(function() {
   map.recenterOrPanToLatLng(new GPoint(-122.1569, 37.4569));
}, 2000);
```
[View example \(animate.html\)](http://maps.google.com/apis/maps/documentation/v1/animate.html)

### <span id="page-4-1"></span>**Adding Controls to the Map**

You can add controls to the map with the addControl method. In the following example code, we add a GSmallMapControl (a small version of the control that lets visitors pan and zoom the map) and a GMapTypeControl (which lets visitors switch between Map mode and Satellite mode).

```
var map = new GMap(document.getElementById("map"));
map.addControl(new GSmallMapControl());
map.addControl(new GMapTypeControl());
map.centerAndZoom(new GPoint(-122.1419, 37.4419), 4);
```
#### [View example \(controls.html\)](http://maps.google.com/apis/maps/documentation/v1/controls.html)

### <span id="page-4-2"></span>**Event Listeners**

To register an event listener, call the GEvent.addListener method. Pass it a map, an event to listen for, and a function to call when the specified event occurs. In the following example code, we display the latitude and longitude of the center of the map after the visitor drags the map.

Note that this example relies on the presence of a  $div$  tag named "message" in the HTML body, where the latitude and longitude are displayed. See the example file for more information.

```
var map = new GMap(document.getElementById("map"));
GEvent.addListener(map, 'moveend', function() {
  var center = map.getCenterLatLng();
 var latLngStr = '(' + center.y + ', ' + center.x + ')'; document.getElementById("message").innerHTML = latLngStr;
```
}); map.centerAndZoom(new GPoint( $-122.1419$ , 37.4419), 4);

[View example \(event.html\)](http://maps.google.com/apis/maps/documentation/v1/event.html)

### <span id="page-5-0"></span>**Opening an Info Window**

To create an info window, call the openInfoWindow method, passing it a location and a DOM element to display. The following example code displays an info window that points to the center of the map and displays a simple "Hello, world" message.

You would typically place an info window above a marker, but you can place an info window anywhere on the map.

```
var map = new GMap(document.getElementById("map"));
map.centerAndZoom(new GPoint(-122.1419, 37.4419), 4);
map.openInfoWindow(map.getCenterLatLng(),
                                    document.createTextNode("Hello, world"));
```
[View example \(infowindow.html\)](http://maps.google.com/apis/maps/documentation/v1/infowindow.html)

### <span id="page-5-1"></span>**Map Overlays**

To add a marker to a map, first create a GPoint; then give that point as the location of a new GMarker; then pass the marker to addOverlay.

To add a polyline to a map, first create an array of points; then use those points to create a new GPolyline; then pass the polyline to addOverlay.

The following example code creates ten random markers and a random polyline, to illustrate the use of map overlays.

Remember to add the VML namespace and the necessary CSS code; see [XHTML and VML](#page-2-1) for more information.

```
// Center the map on Palo Alto.
var map = new GMap(document.getElementById("map"));
map.addControl(new GSmallMapControl());
map.addControl(new GMapTypeControl());
map.centerAndZoom(new GPoint(-122.1419, 37.4419), 4);
// Add 10 random markers in the map viewport using the default icon.
var bounds = map.qetBoundsLatLng();
var width = bounds.maxX - bounds.minX;
var height = bounds.maxY - bounds.minY;
for (var i = 0; i < 10; i++) {
 var point = new GPoint(bounds.minX + width * Math.random(),
                                                  bounds.minY + height * Math.random());
  var marker = new GMarker(point);
```
map.addOverlay(marker);

```
// Add a polyline with 4 random points. Sort the points by
// longitude so that the line does not intersect itself.
var points = [];
for (var i = 0; i < 5; i++) {
  points.push(new GPoint(bounds.minX + width * Math.random(),
                                                   bounds.minY + height * Math.random()));
}
points.sort(function(p1, p2) { return p1.x - p2.x; });
map.addOverlay(new GPolyline(points));
```
[View example \(overlay.html\)](http://maps.google.com/apis/maps/documentation/v1/overlay.html)

### <span id="page-6-0"></span>**Click Handling**

}

To handle clicks, call GEvent.addListener and pass the 'click' event.

In the following code example, when the visitor clicks anywhere in the map, we create a new marker at that point. When the visitor clicks a marker, we remove it from the map.

```
var map = new GMap(document.getElementById("map"));
map.addControl(new GSmallMapControl());
map.addControl(new GMapTypeControl());
map.centerAndZoom(new GPoint(-122.1419, 37.4419), 4);
GEvent.addListener(map, 'click', function(overlay, point) {
   if (overlay) {
         map.removeOverlay(overlay);
   } else if (point) {
         map.addOverlay(new GMarker(point));
\left\{\right\}});
```
[View example \(click.html\)](http://maps.google.com/apis/maps/documentation/v1/click.html)

### <span id="page-6-1"></span>**Display Info Window Above Markers**

In the following example, we show a custom info window above each marker by listening to the click event for each marker. We take advantage of function closures to customize the info window content for each marker.

```
// Center the map on Palo Alto.
var map = new GMap(document.getElementById("map"));
map.addControl(new GSmallMapControl());
```

```
map.addControl(new GMapTypeControl());
map.centerAndZoom(new GPoint(-122.1419, 37.4419), 4);
// Create a marker whose info window displays the given number.
function createMarker(point, number) {
  var marker = new GMarker(point);
   // Show this marker's index in the info window when it is clicked.
 var html = "Marker #<br * number + "</b>";
  GEvent.addListener(marker, 'click', function() {
         marker.openInfoWindowHtml(html);
  });
  return marker;
}
// Add 10 random markers in the map viewport using the default icon.
var bounds = map.getBoundsLatLng();
var width = bounds.maxX - bounds.minX;
var height = bounds.maxY - bounds.minY;
for (var i = 0; i < 10; i++) {
 var point = new GPoint(bounds.minX + width * Math.random(),
                                                   bounds.minY + height * Math.random());
 var marker = createMarker(point, i + 1);
  map.addOverlay(marker);
}
```
[View example \(markerinfowindow.html\)](http://maps.google.com/apis/maps/documentation/v1/markerinfowindow.html)

### <span id="page-7-0"></span>**Creating Icons**

The following example creates a new type of marker, using the [Google Ride Finder](http://labs.google.com/ridefinder) "mini" markers as an example. We have to specify the foreground image, the shadow image, and the points at which we anchor the icon to the map and anchor the info window to the icon.

```
// Create our "tiny" marker icon
var icon = new GIcon();
icon.image = "http://labs.google.com/ridefinder/images/mm_20_red.png";
icon.shadow = "http://labs.google.com/ridefinder/images/mm_20_shadow.png";
icon.iconSize = new GSize(12, 20);
icon.shadowSize = new GSize(22, 20);icon.iconAnchor = new GPoint(6, 20);
icon.infoWindowAnchor = new GPoint(5, 1);
// Center the map on Palo Alto.
var map = new GMap(document.getElementById("map"));
map.addControl(new GSmallMapControl());
map.addControl(new GMapTypeControl());
map.centerAndZoom(new GPoint(-122.1419, 37.4419), 4);
```

```
// Create one of our tiny markers at the given point.
function createMarker(point) {
 var marker = new GMarker(point, icon); GEvent.addListener(marker, 'click', function() {
         marker.openInfoWindowHtml("You clicked me!");
  });
  return marker;
}
// Add 10 random markers in the map viewport.
var bounds = map.getBoundsLatLng();
var width = bounds.maxX - bounds.minX;
var height = bounds.maxY - bounds.minY;
for (var i = 0; i < 10; i++) {
 var point = new GPoint(bounds.minX + width * Math.random(),
                                                          bounds.minY + height * Math.random());
  var marker = createMarker(point);
  map.addOverlay(marker);
}
```
#### [View example \(icon.html\)](http://maps.google.com/apis/maps/documentation/v1/icon.html)

### <span id="page-8-0"></span>**Using Icon Classes**

In many cases, your icons may have different foregrounds, but the same shape and shadow. The easiest way to achieve this behavior is to use the copy constructor for the GIcon class, which copies all the properties over to a new icon which you can then customize. The following example demonstrates this icon-copying technique.

Note: this example isn't very localizable or scalable; it relies on the existence of a series of letter images corresponding to letters in the Latin-1 codeset.

```
// Create a base icon for all of our markers that specifies the
// shadow, icon dimensions, etc.
var baseIcon = new GIcon();
baseIcon.shadow = "http://www.google.com/mapfiles/shadow50.png";
baseIcon.iconSize = new GSize(20, 34);
baseIcon.shadowSize = new GSize(37, 34);
baseIcon.iconAnchor = new GPoint(9, 34);
baseIcon.infoWindowAnchor = new GPoint(9, 2);
baseIcon.infoShadowAnother = new GPoint(18, 25);// Center the map on Palo Alto.
var map = new GMap(document.getElementById("map"));
map.addControl(new GSmallMapControl());
map.addControl(new GMapTypeControl());
map.centerAndZoom(new GPoint(-122.1419, 37.4419), 4);
```

```
// Create a marker whose info window displays the letter corresponding
// to the given index.
function createMarker(point, index) {
  // Create a lettered icon for this point using our icon class from above
  var letter = String.fromCharCode("A".charCodeAt(0) + index);
 var icon = new GIcon(baseIcon);
  icon.image = "http://www.google.com/mapfiles/marker" + letter + ".png";
 var marker = new GMarker(point, icon); // Show this marker's index in the info window when it is clicked.
 var html = "Marker <b>" + letter + "</b>";
  GEvent.addListener(marker, 'click', function() {
         marker.openInfoWindowHtml(html);
   });
  return marker;
}
// Add 10 random markers in the map viewport.
var bounds = map.getBoundsLatLng();
var width = bounds.maxX - bounds.minX;var height = bounds.maxY - bounds.minY;
for (var i = 0; i < 10; i++) {
  var point = new GPoint(bounds.minX + width * Math.random(),
                                             bounds.minY + height * Math.random());
  var marker = createMarker(point, i);
  map.addOverlay(marker);
}
```
#### [View example \(iconclass.html\)](http://maps.google.com/apis/maps/documentation/v1/iconclass.html)

### <span id="page-9-0"></span>**Using XML and Asynchronous RPC ("AJAX") with Maps**

In the following example, we download a static file ("data.xml") that contains a list of latitude and longitude coordinates in XML. When the download completes, we parse the XML and create a marker at each of the specified locations.

Note: If the XML file includes HTML code, be sure to encode the HTML appropriately in the XML file. For example, change all occurrences of "<" in the HTML tags in the XML file to "&It;", then convert them back in your JavaScript code after dlownloading the XML file. (The XML file used by the following example doesn't include any HTML, so it doesn't need any encoding or decoding.)

```
// Center the map on Palo Alto.
var map = new GMap(document.getElementById("map"));
map.addControl(new GSmallMapControl());
map.addControl(new GMapTypeControl());
map.centerAndZoom(new GPoint(-122.1419, 37.4419), 4);
// Download the data in data.xml and load it on the map. The format we
// expect is:
```

```
// <markers>
// <marker lat="37.441" lng="-122.141"/>
// <marker lat="37.322" lng="-121.213"/>
// </markers>
var request = GXmllHttp.create();
request.open('GET', 'data.xml', true);
request.onreadystatechange = function() {
 if (request.readyState == 4) {
        var xmlDoc = request.responseXML;
        var markers = xmlDoc.documentElement.getElementsByTagName("marker");
       for (var i = 0; i < markers.length; i++) {
         var point = new GPoint(parseFloat(markers[i].getAttribute("lng")),
                                                    parseFloat(markers[i].getAttribute("lat")));
         var marker = new GMarker(point);
         map.addOverlay(marker);
 }
 }
}
request.send(null);
```
[View example \(async.html\)](http://maps.google.com/apis/maps/documentation/v1/async.html). Requires external XML data file named [data.xml](http://maps.google.com/apis/maps/documentation/v1/data.xml) (or you can create your own).

# <span id="page-10-0"></span>**Troubleshooting**

If your code doesn't seem to be working, here are some approaches that might help you track down the problem:

- Make sure your API key is valid for the directory where your file is.
- View your page in a different browser.
- Look at the JavaScript console in your browser, if any.
- Look for typos. Remember that JavaScript is a case-sensitive language.
- Post to the [Maps API discussion group](http://groups-beta.google.com/group/Google-Maps-API) (after looking to see whether anyone else has asked a similar question recently). Include a link to the page that's having the problem.
- See the Reference section for other forums.

### <span id="page-10-1"></span>**Other resources**

Here are some additional resources. Note that these sites are not owned or supported by Google.

• [Mapki](http://www.mapki.com/) is a wiki with information about the Maps API, including an **FAQ page**.

# <span id="page-10-2"></span>**API Overview**

### <span id="page-11-0"></span>**The GMap class**

An instance of GMap represents a single map on the page. You can create as many instances of this class as you want (one for each map on the page). When you create a new map instance, you specify a named element in the page (usually a div element) to contain the map. Unless you specify a size explicitly, the map uses the size of the container to determine its size.

The GMap class exports methods to manipulate the map's center and zoom level and to add and remove overlays (such as GMarker and GPolyline instances). It also exports a method to open an "info window" to display information; see [The Info Window](#page-0-2) for details.

For more information about GMap, see the **GMAp** [class reference.](#page-0-2)

### <span id="page-11-1"></span>**Events**

You can add dynamic elements to your application by using event listeners. An object exports a number of named events, and your application can "listen" to those events using the static methods GEvent.addListener or GEvent.bind. For example, the following code snippet shows an alert every time the visitor clicks anywhere in the map:

```
var map = new GMap(document.getElementById("map"));
map.centerAndZoom(new GPoint(-122.1419, 37.4419), 4);
GEvent.addListener(map, 'click', function() {
   alert("You clicked the map.");
});
```
GEvent.addListener takes a function as the third argument, which promotes the use of function closures for event handlers. If you want to bind an event to a class method, you can use GEvent. bind. For example:

```
function onLoad() {
```

```
 function MyApplication() {
         this.counter = 0;this.map = new GMap(document.getElementById("map"));
          GEvent.bind(this.map, 'click', this, this.onMapClick);
}<br>}<br>}
        MyApplication.prototype.onMapClick = function() {
          this.counter++;
          alert("You have clicked the map " + this.counter +
                                (this.counter = 1 ?" time." "times."}<br>}
        var application = new MyApplication();
        application.map.centerAndZoom(new GPoint(-122.1419, 37.4419), 4);
```
}

#### [View example \(bind.html\)](http://maps.google.com/apis/maps/documentation/v1/bind.html)

### <span id="page-12-0"></span>**The Info Window**

Each map has a single "info window," which displays HTML content in a floating window above the map. The info window looks a little like a comic-book word balloon; it has a content area and a tapered stem, where the tip of the stem is at a specified point on the map. You may have seen the info window appear when you click a marker in Google Maps or Google Local.

You can't show more than one info window at once for a given map, but you can move the info window and change its contents as needed.

The basic info window method is openInfoWindow, which takes a point and an HTML DOM element as arguments. The info window appears with its tip at the given point on the map, and it displays the DOM element in its content area.

The openInfoWindowHtml method is similar, but it takes an HTML string as its second argument rather than a DOM element.

Similarly, openInfoWindowXslt takes a point, an XML DOM element, and the URL of an XSLT document, and it applies the XSLT to the XML to produce the info window contents. This method downloads the XSLT asynchronously if it has not already been downloaded by the user's browser.

To display an info window above an overlay like a marker, you can pass an optional third argument: a pixel offset between the specified point and the tip of the info window. So, if your marker is 10 pixels tall, you might pass the pixel offset GSize(0, -10). (For more information, see the [GSize class reference](#page-22-1).)

The GMarker class exports openInfoWindow methods that handle the pixel offset issues for you based on the size and shape of the icon, so you generally don't have to worry about calculating icon offsets in your application.

### <span id="page-12-1"></span>**Overlays**

Overlays are objects on the map that are tied to latitude/longitude coordinates, so they move when you drag or zoom the map and when you switch projections (such as when you switch from Map to Satellite mode).

The Maps API exports two types of overlays: markers, which are icons on the map, and polylines, which are lines made up of a series of points.

### **Markers and Icons**

The GMarker constructor takes an icon and a point as arguments and exports a small set of events, such as "click". See the [overlay](#page-5-1) [example](#page-5-1) above for a simple example of creating markers.

The most difficult part of creating a marker is specifying the icon, which is complex because of the number of different images that make up a single icon in the Maps API. However, if you just want a generic icon, you can create a GMarker without specifying an icon.

Icons are usually in the form of stylized pushpin images, with a tip that appears at the location specified in the GMarker constructor.

Every icon has (at least) a foreground image and a shadow image. The shadow should be created at a 45 degree angle (upward and to the right) from the foreground image, and the bottom left corner of the shadow image should align with the bottom-left corner of the icon foreground image. The shadow should be a 24-bit PNG image with alpha transparency so that the edges of the shadow look correct on top of the map.

The GIcon class requires you specify the size of these images when you initialize the icon so the Maps API can create image elements of the appropriate size. This is the minimum amount of code required to specify an icon (in this case, the icon used on Google Maps):

```
var icon = new GIcon();
icon.image = "http://www.google.com/mapfiles/marker.png";
icon.shadow = "http://www.google.com/mapfiles/shadow50.png";
icon.iconSize = new GSize(20, 34);
icon.shadowSize = new GSize(37, 34);
```
The GIcon class also exports seven other properties that you should set to get maximum browser compatibility and functionality from your icons. For example, the imageMap property specifies the shape of the non-transparent parts of the icon image. If you do not set this property in your icon, the entire icon image (including the transparent parts) will be clickable in Firefox/Mozilla. See the [GIcon class reference](#page-19-2) for more information.

### **Polylines**

The GPolyline constructor takes an array of points as an argument, and creates a series of line segments that connect those points in the given sequence. You can also specify the color, weight, and opacity of the line. The color should be in the hexadecimal numeric HTML style; for example, use "#ff0000" for red. GPolyline does not understand named colors.

The following code snippet creates a 10-pixel-wide red polyline between two points:

```
var polyline = new GPolyline([new GPoint(-122.1419, 37.4419),
                                                            new GPoint(-122.1519, 37.4519)],
                                                            "#ff0000", 10);
map.addOverlay(polyline);
```
In Internet Explorer, Google Maps uses VML to draw polylines, so be sure to include the VML namespace and the relevant CSS code. (See [XHTML and VML.](#page-2-1)) In all other browsers, we request an image of the line from Google servers and overlay that image on the map, refreshing the image as necessary as the map is zoomed and dragged around.

### <span id="page-13-0"></span>**Controls**

To add pan, zoom, or map-type controls to your map, use the addControl method. The Maps API comes with a handful of built-in controls you can use in your maps:

GLargeMapControl

a large pan/zoom control used on Google Maps GSmallMapControl

a smaller pan/zoom control used on Google Local

GSmallZoomControl

a small zoom control (no panning controls) used in the small map blowup windows used to display driving directions steps on Google Maps

GMapTypeControl

lets the visitor toggle among map types (such as Map and Satellite)

For example, to add the panning/zooming control you see on Google Maps to your map, you would include the following line in your map initialization:

map.addControl(new GLargeMapControl());

The control will be attached to the top left corner of the map just as it is on Google Maps.

### <span id="page-14-0"></span>**XML and RPC**

The Google Maps API exports a factory method for creating XmlHttpRequest objects that work in recent versions of IE, Firefox, and Safari. For example:

```
var request = GXmllttp.create();
request.open('GET', 'myfile.txt', true);
request.onreadystatechange = function() {
   if (request.readyState == 4) {
         alert(request.responseText);
\left\{\right\}}
request.send(null);
```
You can parse an XML document with the static method GXml.parse, which takes a string of XML as its only argument. This method is compatible with all browsers, falling back on a JavaScript XML parser if the browser has no native XML parsing facilities. We make no guarantees as to the performance or correctness of this "fallback" parser.

Note that the Google Maps API does not require the use of XML or *XmlHttpRequest* to function, as it is a pure JavaScript/DHTML API.

# <span id="page-14-1"></span>**Class Reference**

<span id="page-14-2"></span>**GMap**

An instance of GMap represents a single map on the page. See the [discussion above](#page-0-2) for more information.

#### **Constructor**

**Constructor Description**

GMap(container, mapTypes?, width?, height?)

Creates a new map inside of the given HTML container, which is typically a div element. We use the default set of map types ([G\_MAP\_TYPE, G\_HYBRID\_TYPE, G\_SATELLITE\_TYPE]) unless a different set is specified. Likewise, we use the size of the container to determine the map width and height unless a width and height are explicitly specified.

# **Methods**

### **Configuration**

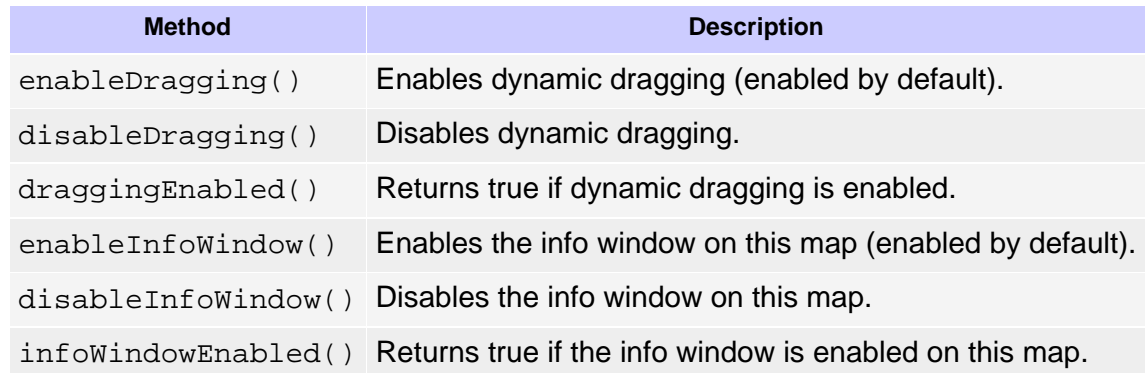

### **Controls**

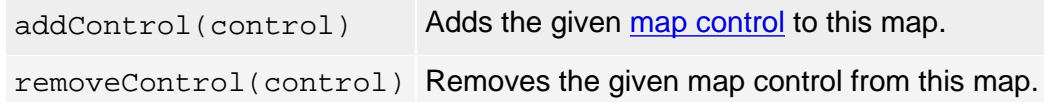

### **State**

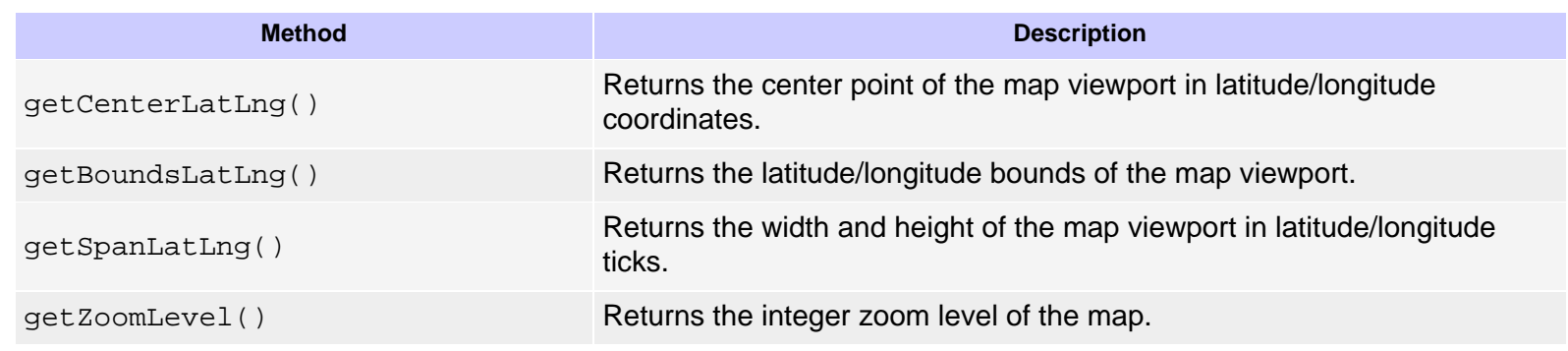

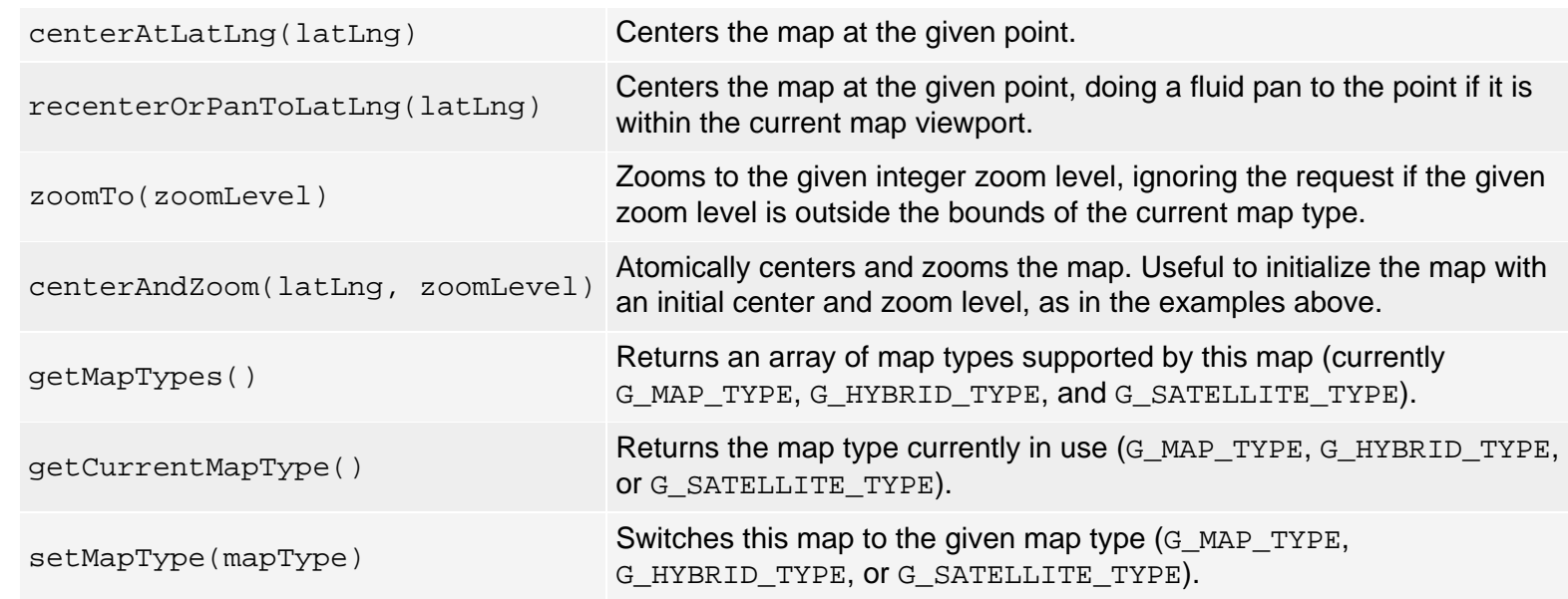

# **Overlays**

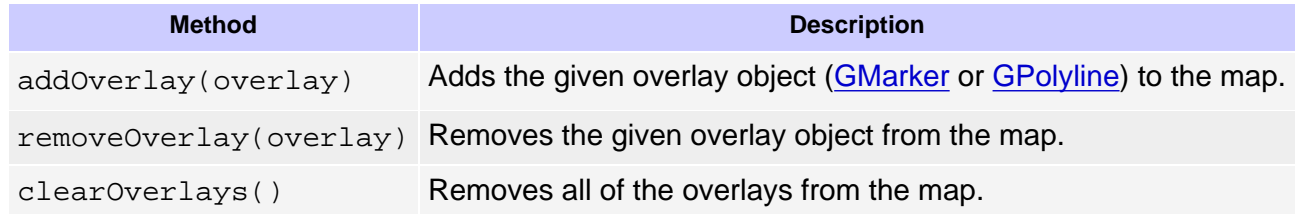

# **Info Window**

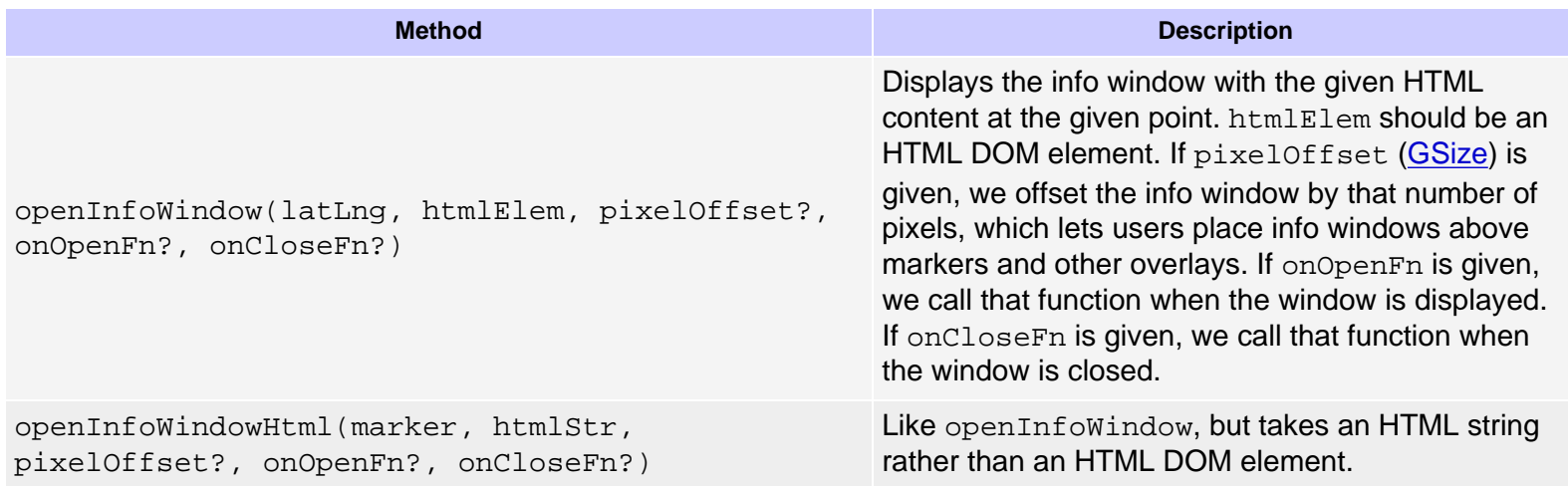

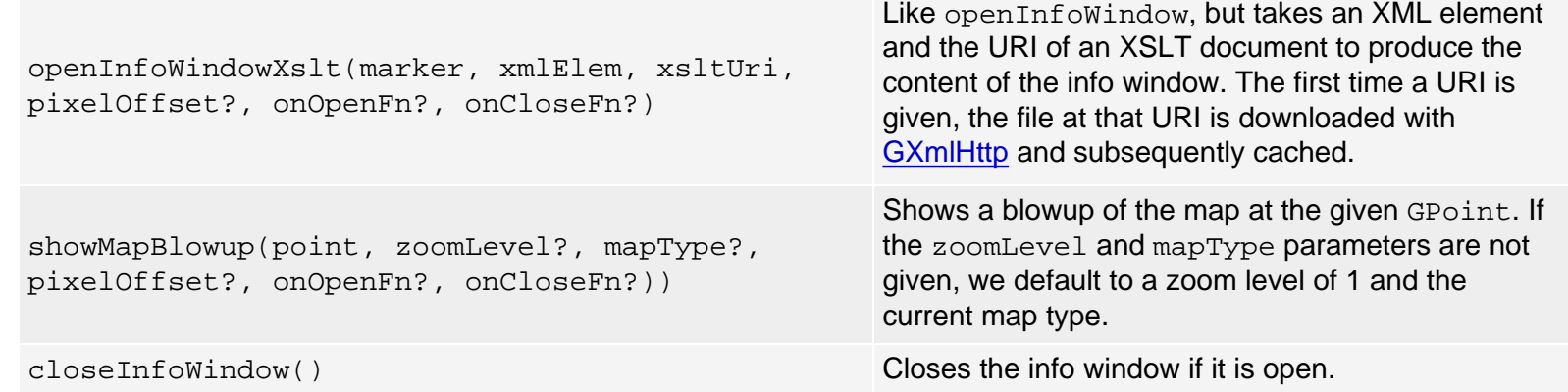

# **Events**

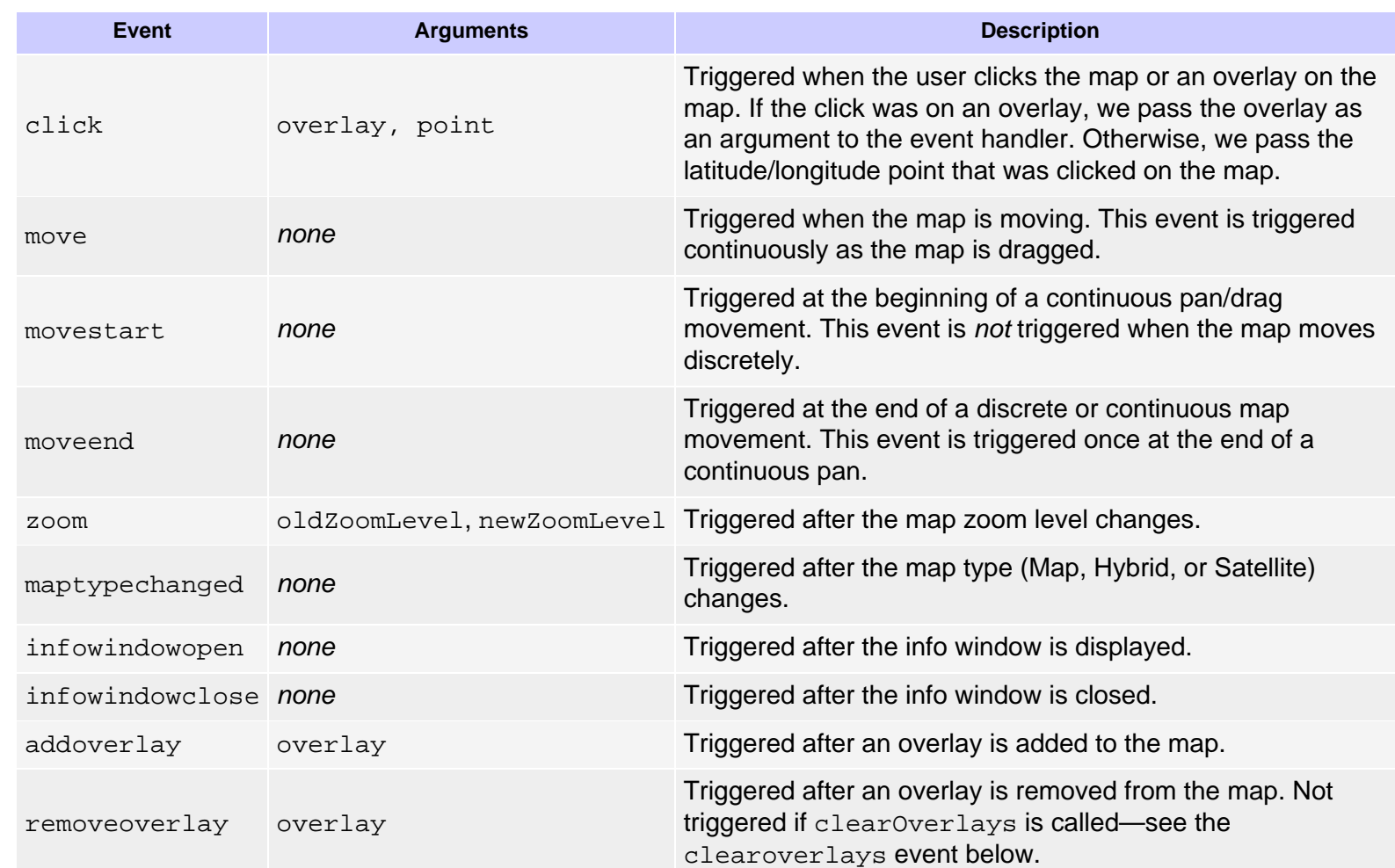

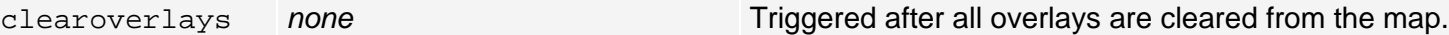

### <span id="page-18-1"></span><span id="page-18-0"></span>**GMarker**

GMarker is a type of map overlay that shows an icon at a single point on the map. The constructor takes an instance of Glcon, which can be shared among many markers, and the point at which it should be displayed. GMarker also includes some convenience methods to open info windows over the marker, which is common for Google Maps hacks.

## **Constructor**

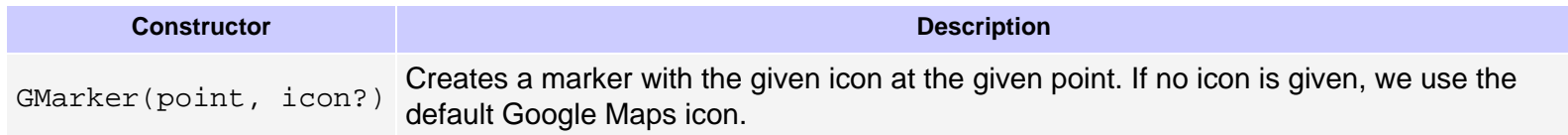

### **Methods**

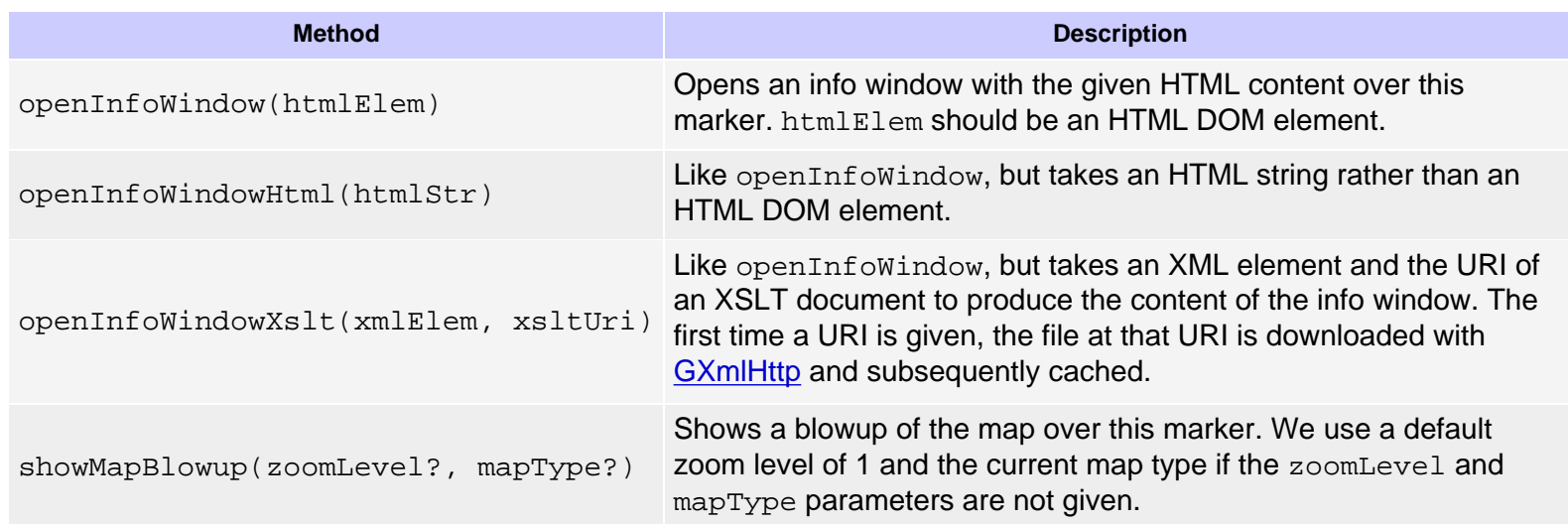

### **Events**

<span id="page-18-2"></span>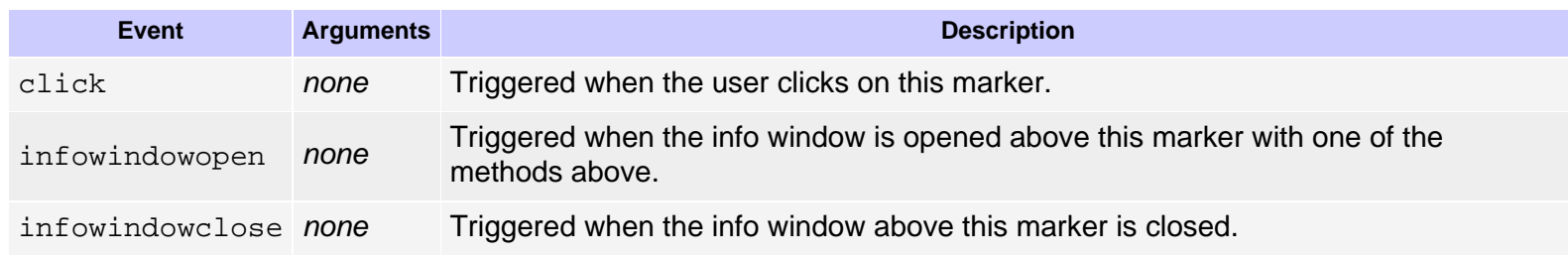

### <span id="page-19-0"></span>**GPolyline**

A polyline represents a vector polyline overlay on the map. A polyline is drawn with the vector drawing facilities of the browser if they are available or an image overlay from Google servers otherwise.

### **Constructor**

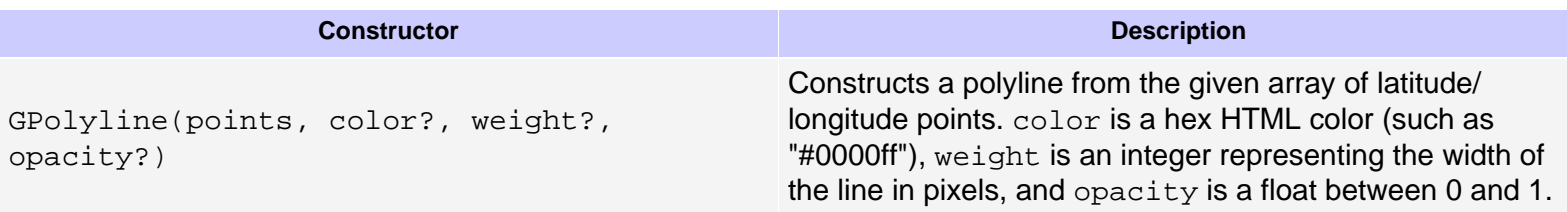

#### <span id="page-19-2"></span><span id="page-19-1"></span>**GIcon**

An icon specifies the images used to display a marker on the map. For browser compatibility reasons, specifying an icon is actually quite complex. See the [discussion above](#page-0-2) for more information. Note that you can use the default Maps icon if you don't want to specify your own.

Before you can display an icon, you must specify (at a minimum) the image, shadowImage, iconSize, shadowSize, and iconAnchor properties. If you use an info window, you must also specify the infoWindowAnchor property of the icon.

### **Constructor**

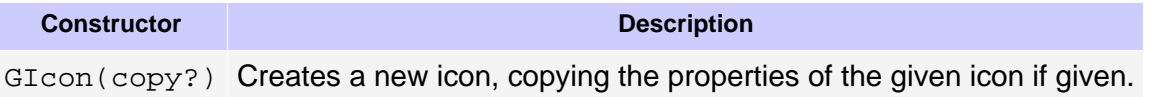

### **Properties**

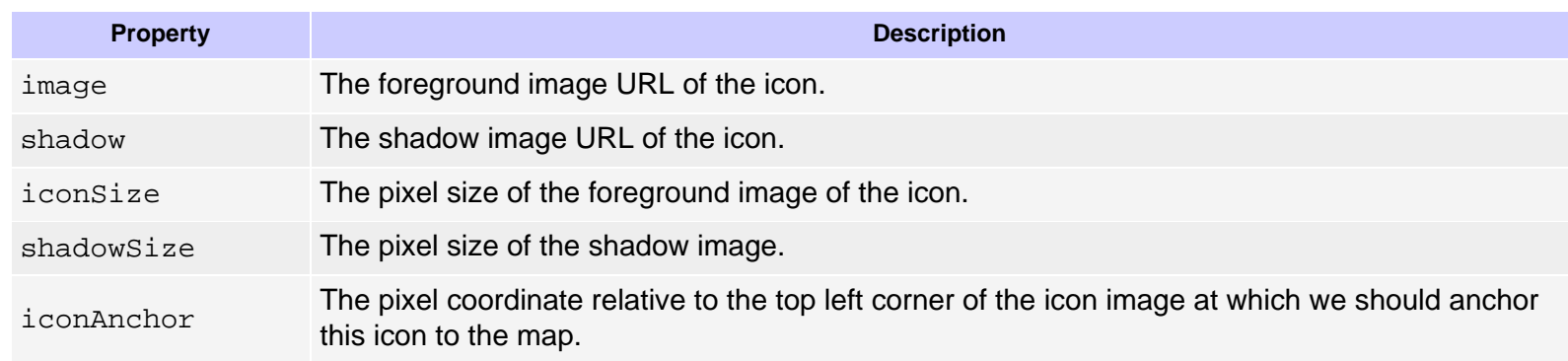

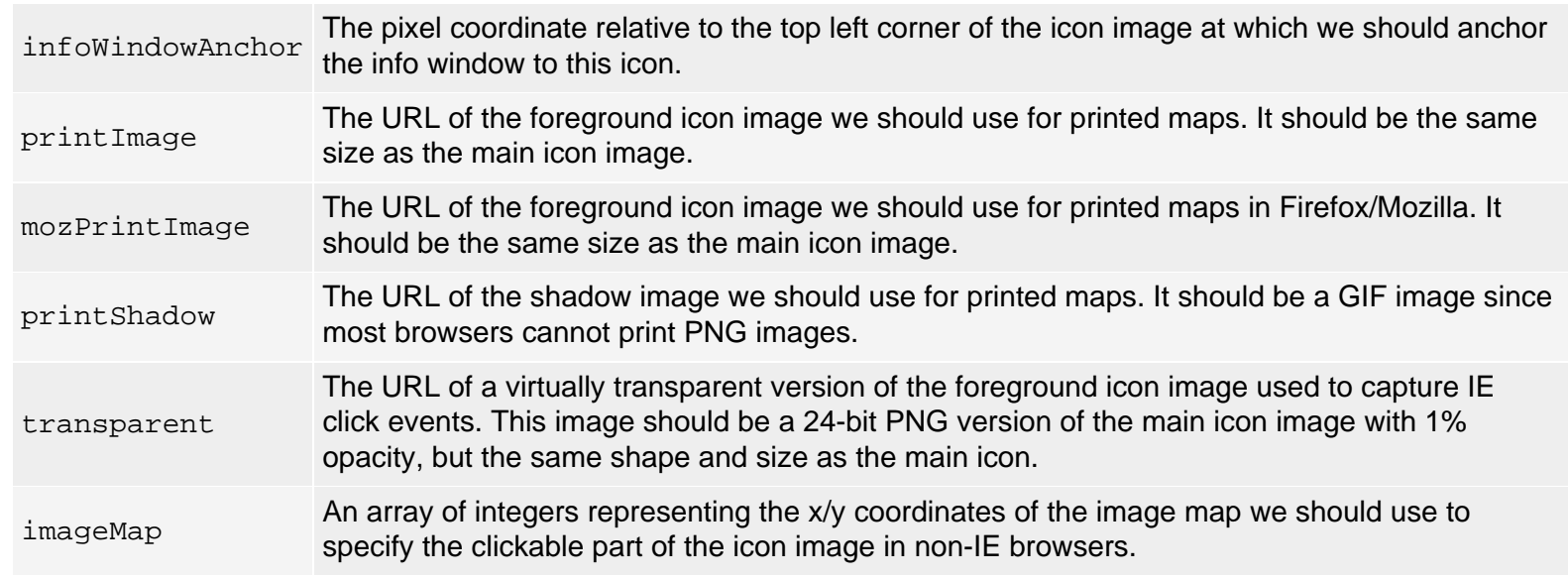

### <span id="page-20-0"></span>**GEvent**

All event registration and triggering is handled by the GEvent class. All methods in the GEvent class are *static* methods; you should call them using the form GEvent.bind(...) rather than (new Event()).bind(...).

### **Static Methods**

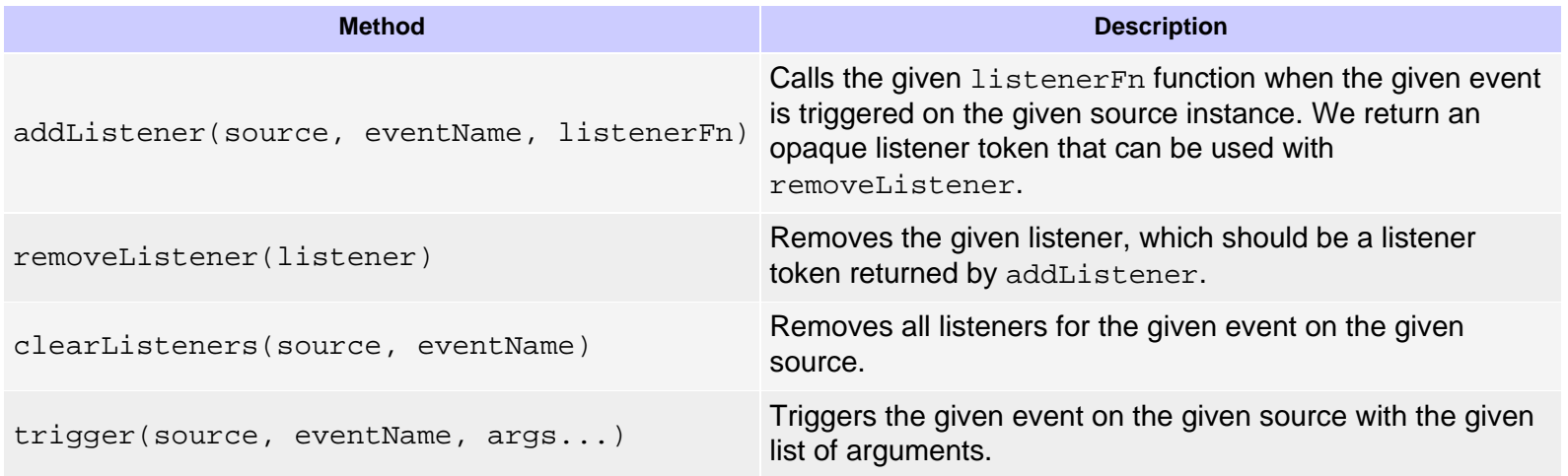

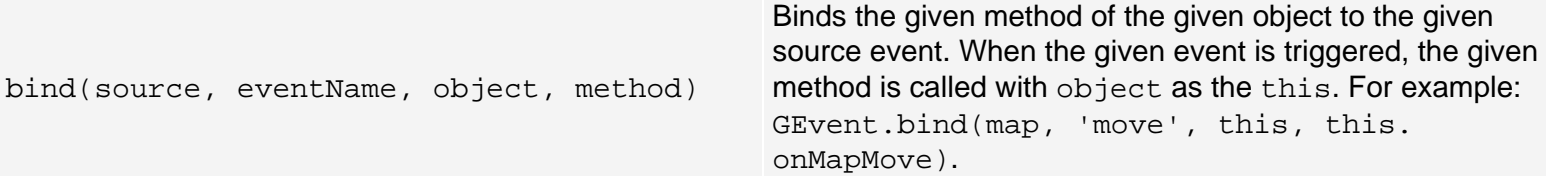

#### <span id="page-21-3"></span><span id="page-21-0"></span>**GXmlHttp**

The GXmlHttp class exports a factory method to create cross-browser-compatible [XmlHttpRequest](http://www.mozilla.org/xmlextras/) instances.

### **Static Methods**

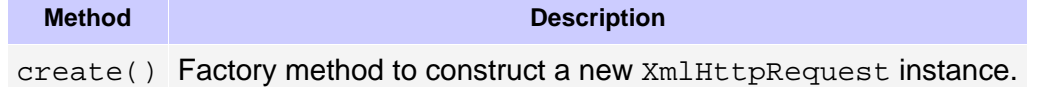

#### <span id="page-21-1"></span>**GXml**

The GXml class provides a static method to parse a string of XML. The parser should work in any browser, though it falls back on a JavaScript XML parser by default if there is no native parser in the web browser. That default JavaScript XML parser may be quite slow, depending on the browser's JavaScript implementation.

### **Static Methods**

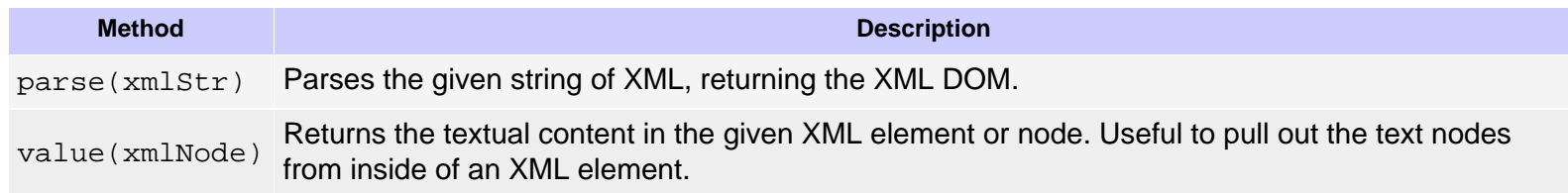

### <span id="page-21-2"></span>**GXslt**

The GXslt class provides factory methods to apply XSLT to XML in a brower-independent way. The class should work on any browser, though it falls back on a JavaScript XSLT implementation by default if there is no native XSLT processor in the web browser. That default JavaScript XSLT processor may be quite slow, depending on the browser's JavaScript implementation.

### **Static Methods**

**Method Description** create(xsltXmlDoc) Returns a GXslt instance from the given XML DOM, which should be an XSLT document.

### **Methods**

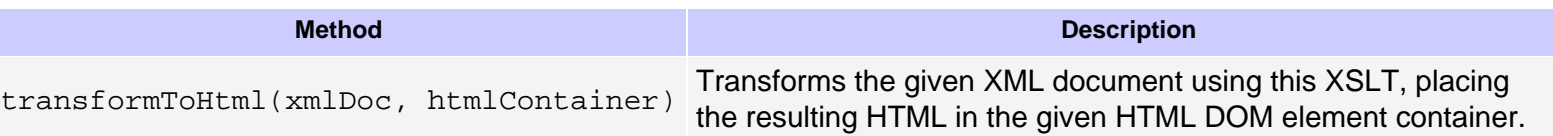

### <span id="page-22-0"></span>**GPoint**

A GPoint represents a single, 2-dimensional coordinate. If a GPoint represents a latitude/[longitude](http://en.wikipedia.org/wiki/Longitude), then  $x$  is the longitude and  $y$  is the [latitude,](http://en.wikipedia.org/wiki/Latitude) in decimal notation.

## **Constructor**

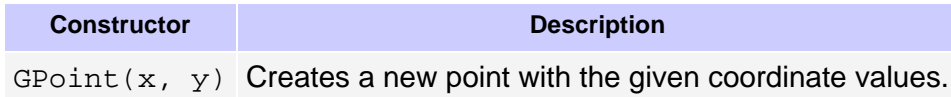

# **Properties**

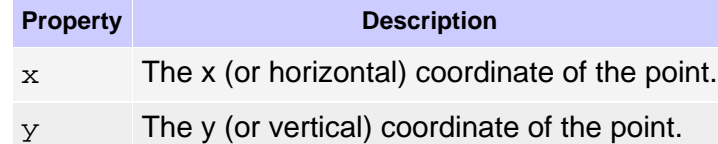

### <span id="page-22-2"></span><span id="page-22-1"></span>**GSize**

GSize represents a 2-dimensional size measurement. If a GSize represents a latitude/longitude span, width is the number of longitude degrees, and height is the number of latitude degrees.

### **Constructor**

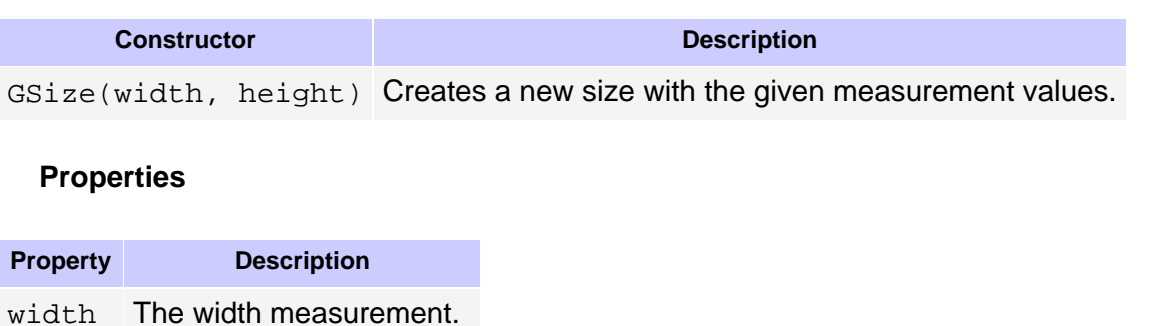

height The height measurement.

#### <span id="page-23-0"></span>**GBounds**

GBounds represents a 2-dimensional bounding box. If the GBounds is in the latitude/longitude coordinate system, the x coordinates represent longitude and the y coordinates represent latitude. If the latitude/longitude bounds crosses the International Date Line, the "minimum" coordinates refer to the top left coordinates rather than the mathematical minimum of the two coordinates.

## **Constructor**

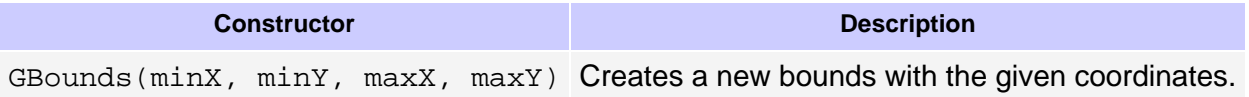

### **Properties**

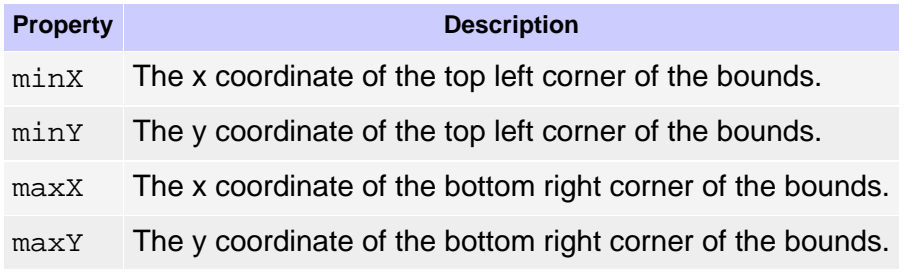

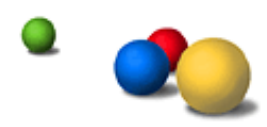

©2007 Google - [Google Home](http://maps.google.com/) - [About Google](http://maps.google.com/about.html) - [Google Maps](http://maps.google.com/maps)